Schweizerische Eidgenossenschaft Confédération suisse Confederazione Svizzera Confederaziun svizra

Office fédéral de la protection de la population OFPP

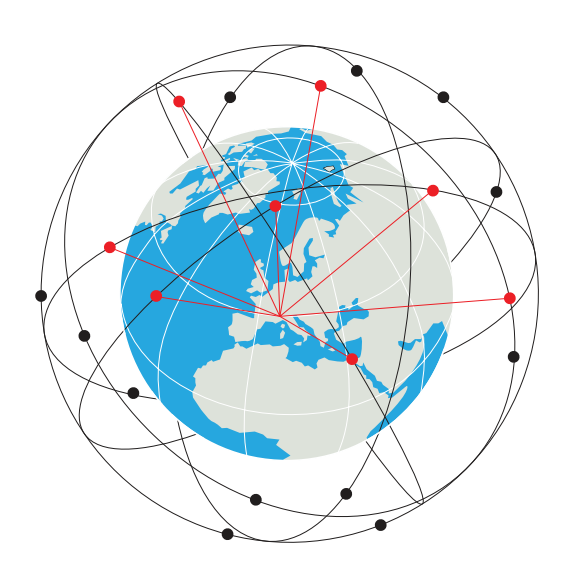

### **Ce RESHUB est votre point d'accès personnel à RESNET.**

RESHUB fait partie du paquetage numérique des volontaires RESINT. Il permet de communiquer via la constellation satellitaire RESNET. En Suisse, il offre également la connexion aux services Polycom et SEDS. Son bouclier avec encryption quantique garantit un confidentialité en tout temps.\* Sans connexion, il contient un cache d'informations et services essentiels fourni par les Archives Numériques Fédérales.

### **RESNET est un réseau de communication résilient, disponible à tout citoyen et organisation Suisse en cas de crise.**

Dirigé par l'Office fédéral de la protection de la population (OFPP) et activé par l'armée selon l'article 58.7 de la Constitution, RESNET permet de continuer l'usage sécurisé de services critiques (voir verso). Hors période de crise, son usage est limité aux activités des volontaires du Centre de compétence RESINT.

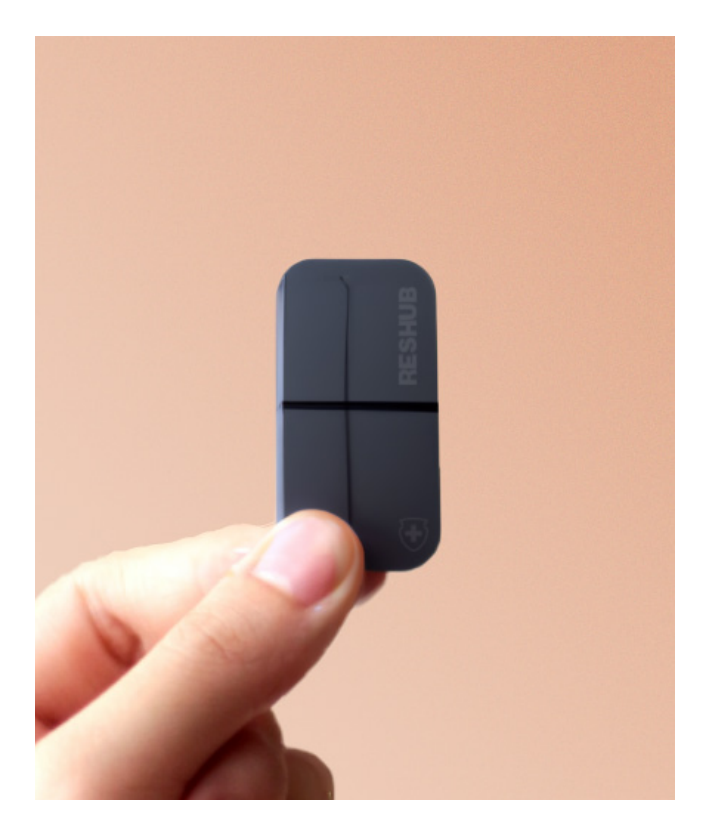

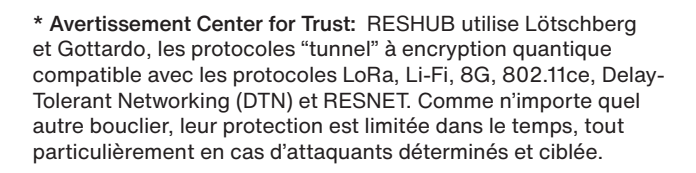

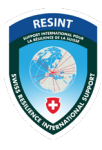

Support International pour la Résilience de la Suisse

*Les Archives Numériques Fédérales*

# **En cas de cyberattaque d'Etat, de crise majeure ou de catastrophe provoquant une dégradation des communications, RESHUB vous permet de continuer l'usage sécurisé de services essentiels tels que :**

**Services administratifs :** Gerer les biens, permis, licences, paiement des impôts, enregistrement des naissances/décès, etc.

**Services financiers :** Faciliter les paiements et opérations bancaires.

**Services logistiques :** Corriger les problèmes et ruptures logistiques provoquant une pénurie en ressources naturelles, alimentaires ou en matières premières.

**Vote électronique et engagement civique :** Faciliter la participation et l'implication des citoyens (par ex. RESINT).

## **Mise en service de RESHUB**

#### **Etape 1**

Allumer votre RESHUB en confirmant votre identité par RetinoID+BloodID, puis suivre les instructions vocales d'oathentication.

### **Etape 2**

Vérifier que les voyants d'état passent au vert. Si ce n'est pas le cas, déplacer votre RESHUB vers un endroit offrant une vue au ciel.

### **Etape 3**

Vous êtes maintenant connecté à RESNET. Utiliser le nano-projecteur, votre ordiphone, ou vos lunettes connectés pour accéder aux services.

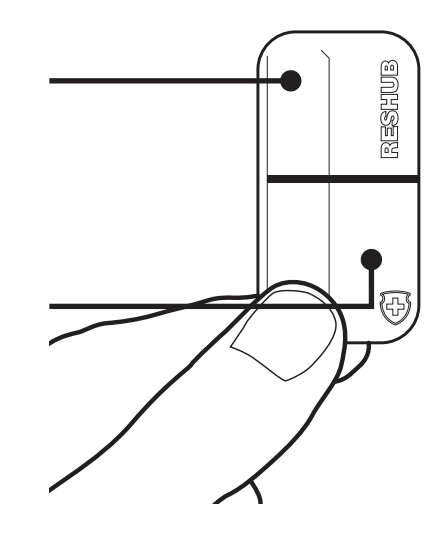